## **Dynamics GP Tips and Tricks**

**Educational and Informative Advice** 

# Diamond Software

#### **FEBRUARY 2021 NEWSLETTER**

## **In This Issue**

[How to Fix Distributions in GP](https://myemail.constantcontact.com/DYNAMICS-GP-TIPS-AND-TRICKS.html?soid=1106908381019&aid=72rmz6f8D3s#LETTER.BLOCK9)

[Ways to Fix Depreciation Entries](https://myemail.constantcontact.com/DYNAMICS-GP-TIPS-AND-TRICKS.html?soid=1106908381019&aid=72rmz6f8D3s#LETTER.BLOCK15)

[New in Dynamics GP -](https://myemail.constantcontact.com/DYNAMICS-GP-TIPS-AND-TRICKS.html?soid=1106908381019&aid=72rmz6f8D3s#LETTER.BLOCK6) Two New User-[Defined Fields in GL](https://myemail.constantcontact.com/DYNAMICS-GP-TIPS-AND-TRICKS.html?soid=1106908381019&aid=72rmz6f8D3s#LETTER.BLOCK6)

[SmartFill Finds Information Faster](https://myemail.constantcontact.com/DYNAMICS-GP-TIPS-AND-TRICKS.html?soid=1106908381019&aid=72rmz6f8D3s#LETTER.BLOCK13)

## **HOW TO FIX MISSING DISTRIBUTIONS IN DYNAMICS GP**

Have you ever noticed that your transaction distributions get cleared after being posted or moved to history? Have you seen this issue occur for some users and not for others?

A good place to start investigating this would be look at the following setting for your customer. Go to Customer Maintenance > Options button and look at the Maintain History section. If the checkbox is deselected, this means that GP removes the distributions after the transactions are moved to history. This same setting exists for vendors and items too.

### **NEW IN DYNAMICS GP - TWO NEW USER-DEFINED FIELDS IN GL**

In the **General Ledger Transaction Entry** window, there are now two new user-defined fields for additional information/comments regarding the transactions. Userdefined labels for the user-defined fields are at the bottom of the **General Ledger Setup** window.

The field length for the user-defined labels is the same as the other user-defined label fields, namely 15. The size of the user-defined fields is 30 characters in the transaction entry window.

The user-defined fields are added to the Edit list and posting journal. The fields are available in Report Writer to be added to other reports as needed, and can also be added to SmartLists.

[Click here](https://files.constantcontact.com/b5f71e8b101/6b10d245-3b01-4d72-acdc-88d7efe36068.pdf) for more information and setup instructions for the new user-defined fields.

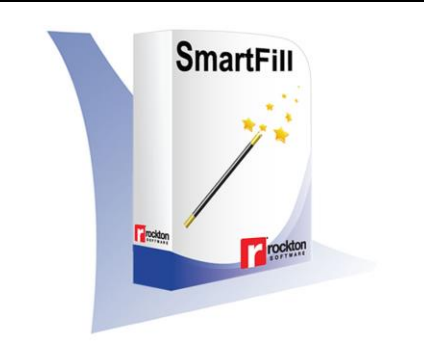

Find information up to 83% faster with Rockton's quick and easy google-style data search tool, **SmartFill**.

How much time do you waste in a day looking up information in Microsoft Dynamics GP or even your

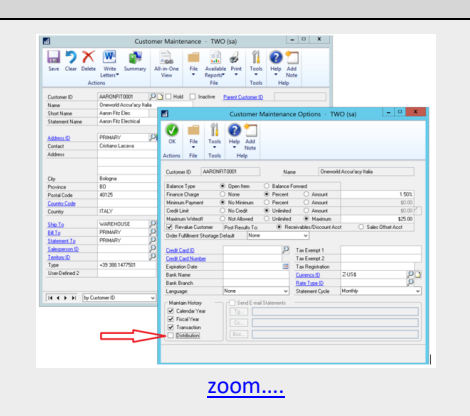

\*Please note: This setting does not affect your General Ledger. Only your subledger is affected by it. Check links won't bring your subledger distributions back.

## **HOW TO FIX DEPRECIATION ENTRIES IN DYNAMICS GP**

Have you ever run depreciation and the General Ledger posting routine and realized that some of the assets were set up incorrectly? Here are two ways to fix depreciation entries:

- If the GL batch hasn't been posted, go to Financial > Routines > Fixed Assets > GL Posting. Open the batch and make corrections to the GL accounts. The batch can also be deleted if needed.
- If the amounts are incorrect, reverse the depreciation and fix the asset setup cards that were incorrect. Then you can run depreciation again and recreate the batch to post to the GL.

third-party products? You know it's in there, but coming up with the magic combination of words, numbers, or phrases to find it is another story.

#### **SmartFill is really smart...just like you.**

With SmartFill, simply type what you know into the search bar. Maybe you only have a few letters of a name or part of an item ID. No problem! Simply type it in and within a few seconds you'll have all your matches listed right in front of you. With this GP search tool, you'll even see similar items that might have typos so you don't enter anything twice. Find what you need without the headaches with SmartFill.

#### **Want 4,000 reasons to smile?**

If you're keen on saving a bunch of time and money, SmartFill is an amazing productivity tool for your entire team. Over 4,000 pre-defined lookups are built-in so right out of the box you'll be ready to search and go, or you can create custom lookups on the fly however and wherever you need them most.

[Click here for a free trial](https://explore.rocktonsoftware.com/rockton-software-30-day-trial-form) and you can schedule a demo by emailing [sales@rocktonsoftware.com.](mailto:sales@rocktonsoftware.com)

For more information, contact Tommy Tastet at 985 892-2710 or email him at [tommyt@diamond-soft.com.](mailto:tommyt@diamond-soft.com)